# **Managing certificates**

- [Introduction](#page-0-0)
- [Provided certificates and keystores](#page-0-1)
- [Using certificates using the provided CA or your own CA](#page-1-0)
	- <sup>o</sup> [Step 1: set the CA to use when signing your certificates](#page-2-0) ■ [Use the provided CA](#page-2-1)
		- **[Let the tool generate a new CA](#page-2-2)**
		- **[Use your own CA](#page-3-0)**
		- <sup>o</sup> [Step 2: generate the certificates and keystores](#page-3-1)
		- $\circ$ [Step 3: copy the generated files to the user-content folder](#page-3-2)
	- <sup>o</sup> [Step 4: continue with your installation](#page-3-3)
- [Using certificates signed by a trusted CA](#page-3-4)
	- <sup>o</sup> [Step 1: create a CSR \(Certificate Signing Request\)](#page-4-0)
	- <sup>o</sup> [Step 2: create the java keystore](#page-4-1)
	- <sup>o</sup> [Step 3: continue with your installation](#page-4-2)
- [Using certificates provided by your organization](#page-4-3)
	- [Step 1: verify files format](#page-4-4)
	- <sup>o</sup> [Step 2: backup provided files](#page-5-0)
	- <sup>o</sup> [Step 3: generate java keystore and truststore](#page-5-1)
	- <sup>o</sup> [Step 4: copy the generated files to the user-content folder](#page-5-2)
	- <sup>o</sup> [Step 5: continue with your installation](#page-5-3)
- [Adding the provided or a custom CA to Kiuwan On-Premises' clients](#page-5-4)

## <span id="page-0-0"></span>Introduction

Kiuwan On-Premises fosters secure connections by providing a default installation environment where most communications are done under a secure protocol.

By default, Kiuwan On-Premises service connections use:

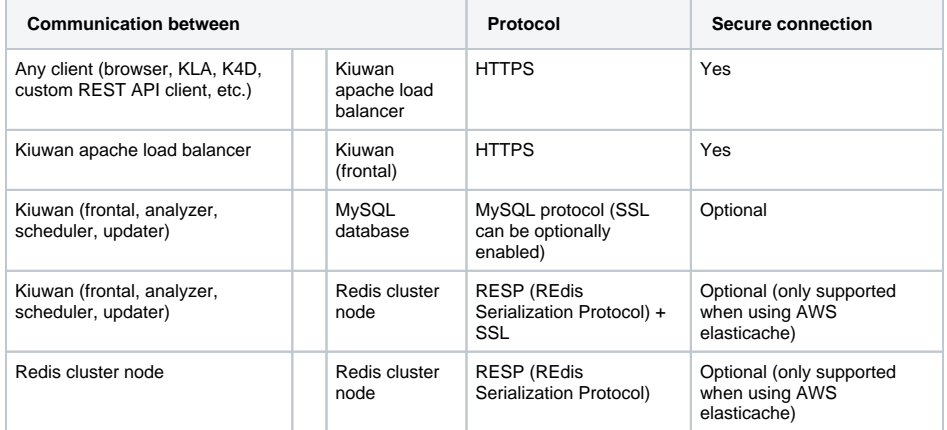

Every time a client connects to a server using a secure protocol, it needs to make sure that the contacted server is who it claims to be. This is usually done by the server returning a certificate (signed by a Certification Authority, CA) that the client can check for authenticity.

As the client needs a way to identify if the server's certificate is trustable, all secure transmision enabled clients have or rely on a dictionary of trustable CAs.

In order to provide a default installation configuration that enables secure protocols on most communications channels, Kiuwan On-Premises comes with a set of certificates and keystores for the default configured domain (kiuwan.onpremise.local).

Note that the previous statement means that, if you rely on the default installation configuration, all your certificates will be the same as other Kiuwan customers certificates. We encourage you to create your own CA for signing your own domain certificates or sending a CSR to a trusted CA. See the following sections for more information on this topic.

## <span id="page-0-1"></span>Provided certificates and keystores

Kiuwan On-Premises installation tool (kiuwan-cluster) provides a number of files to allow secure communications between containers. These files are located in kiuwan-cluster distributions under the ssl folder.

#### The following table shows the provided certificate files:

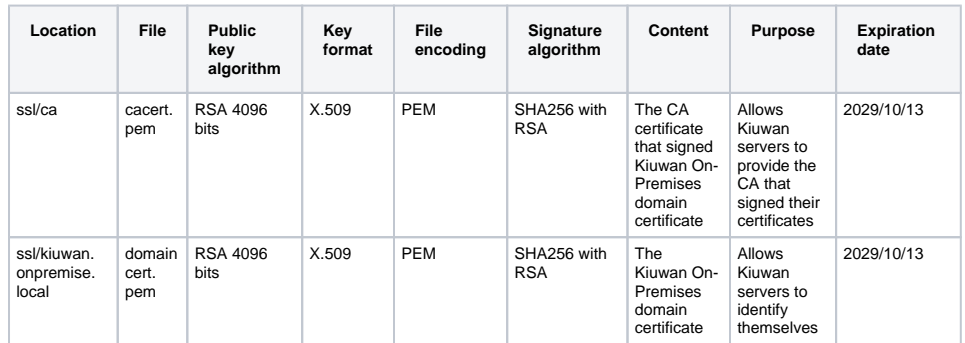

The following table shows the provided private key files:

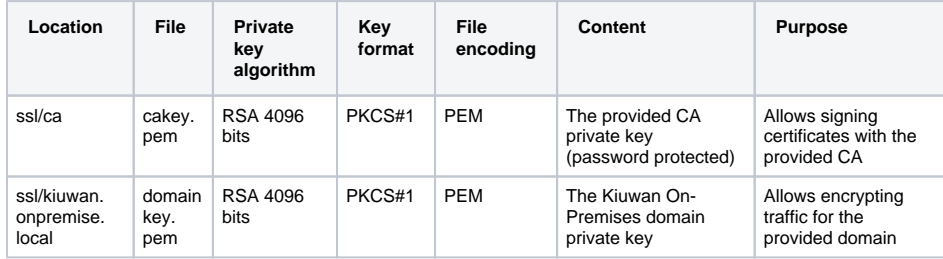

The following table shows the provided Java keystore files:

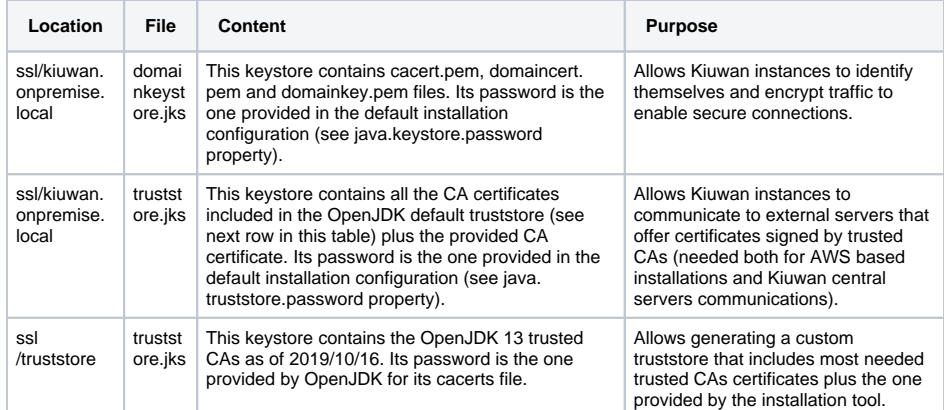

## <span id="page-1-0"></span>Using certificates using the provided CA or your own CA

Kiuwan On-Premises installer (kiuwan-cluster) contains a handy tool to create certificates both with the provided CA or your own CA.

The tool is a bash script located here:

[INSTALLER\_DIR]/ssl/kiuwan-certool.sh

Remember that, as stated in [Installation guide - Installation requirements](https://www.kiuwan.com/docs/display/K5/Kiuwan+On-Premises+Distributed+Installation+Guide#KiuwanOnPremisesDistributedInstallationGuide-Installationrequirements), you will need the specified versions of a JRE and OpenSSL in order to be able to generate certificates using the provided tool.

When generating custom certificates, it is recommended that you change the default properties in the configuration file located here:

• [INSTALLER\_DIR]/ssl/config/certs.properties

This is what the customizable properties of the previous file (default passwords are ommited) mean:

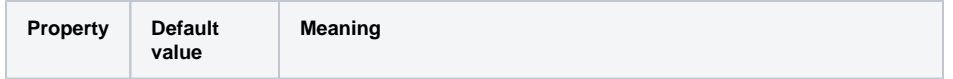

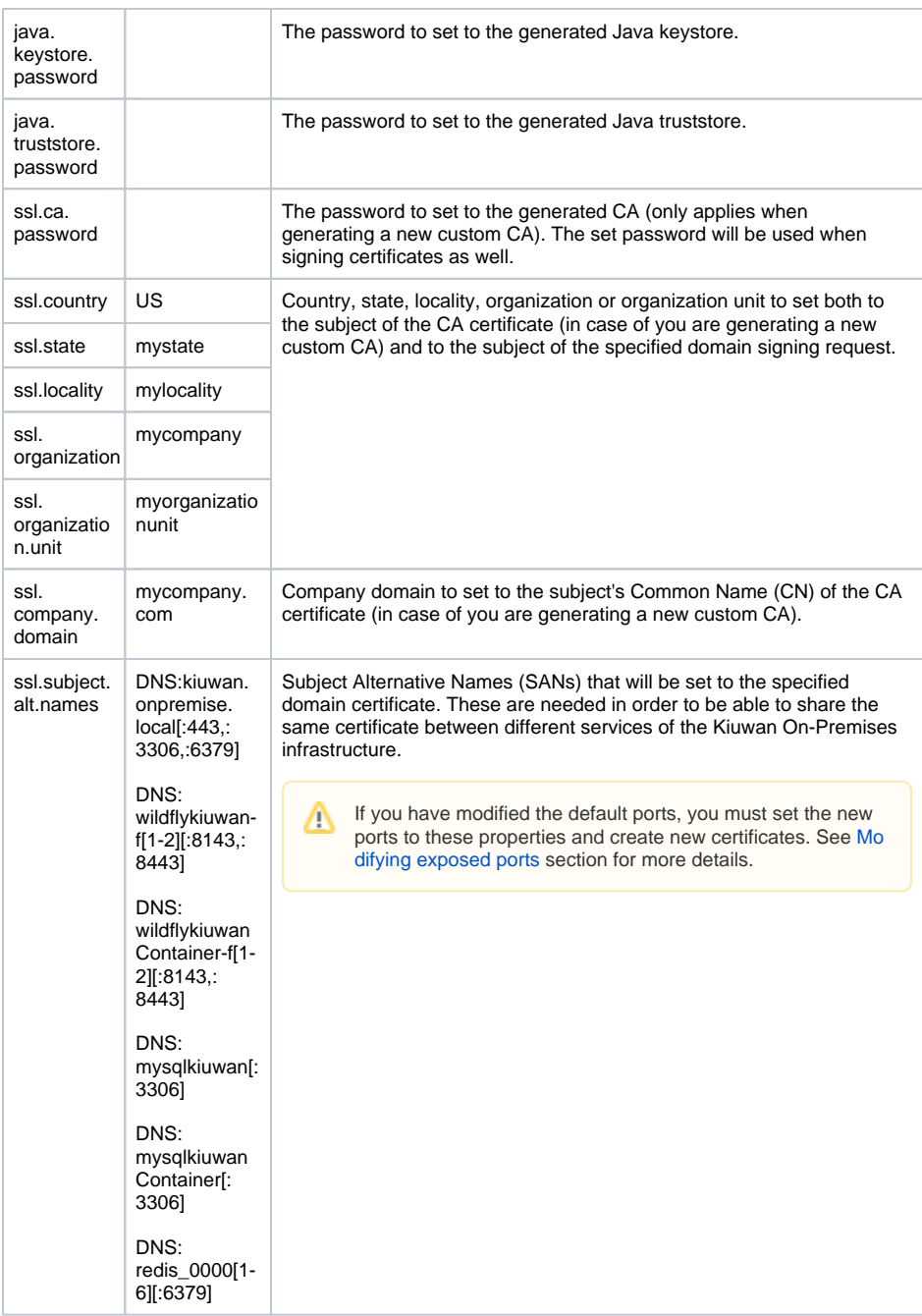

<span id="page-2-0"></span>Step 1: set the CA to use when signing your certificates

The provided tool will use the CA files located here:

- [INSTALLER\_DIR]/ssl/ca/cacert.pem
- [INSTALLER\_DIR]/ssl/ca/cakey.pem

You can either:

- Use the provided CA.
- Let the tool generate a new CA.
- Use your own CA.

### <span id="page-2-1"></span>**Use the provided CA**

Just continue to [Step 2: generate the certificates and keystores.](#page-3-1)

<span id="page-2-2"></span>**Let the tool generate a new CA**

Just backup the provided CA files and a new CA will be automatically generated:

```
cd [INSTALLER_DIR]/ssl/ca
mv cacert.pem cacert.pem.bak
mv cakey.pem cakey.pem.bak
```
#### <span id="page-3-0"></span>**Use your own CA**

Just replace the provided files with your own CA's ([INSTALLER\_DIR]/ssl/ca/cacert.pem and [INSTALLER\_DIR]/ssl/ca/cakey.pem).

We recommend backing up the provided CA files just in case you want to get back to the provided defaults (see [Use your own CA\)](#page-3-0).

### <span id="page-3-1"></span>Step 2: generate the certificates and keystores

To generate all the needed files using the provided CA and the default configuration, just run the following commands:

```
cd [INSTALLER_DIR]/ssl
./kiuwan-certool.sh [DOMAIN_NAME]
```
This will create the following files under the ssl/[DOMAIN\_NAME] folder:

- domaincert.pem
- domainkey.pem
- domainkeystore.jks
- truststore.jks

### <span id="page-3-2"></span>Step 3: copy the generated files to the user-content folder

You can run the following commands to automatically copy the needed files to the user-content folder, where the installer tool deploy-user-content.sh will read from when deploying the user content to the persistent volumes locations:

```
cd [INSTALLER_DIR]/ssl
./kiuwan-cercopy.sh [DOMAIN_NAME]
```
### <span id="page-3-3"></span>Step 4: continue with your installation

The following step is to run the deploy-user-content.sh script to let the installer deploy your certificates to the persistent volumes. Note that once this is done and depending on your installation needs, the following steps may change. Please refer to the [Kiuwan On-Premises Distributed Installation Guide](https://www.kiuwan.com/docs/display/K5/Kiuwan+On-Premises+Distributed+Installation+Guide) page for more information.

## <span id="page-3-4"></span>Using certificates signed by a trusted CA

Note that the Kiuwan On-Premises installation tool does not automate this process as it may be different between organizations based on their security policies.

The following table shows the files that Kiuwan On-Premises needs:

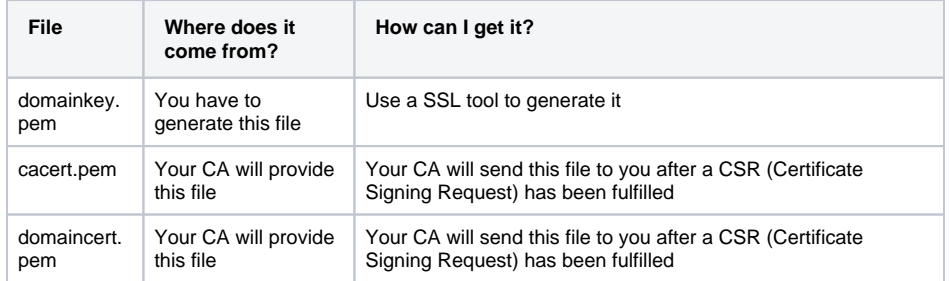

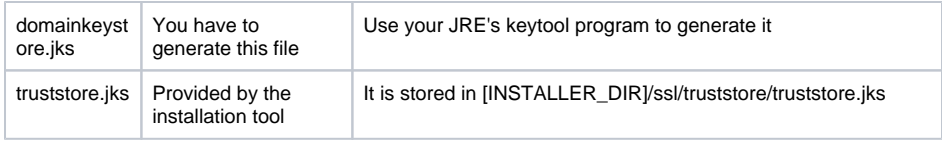

Here are the usual steps to follow when requesting a CA to create a certificate for your domain. Most of them can be carried out using OpenSSL (but there are other alternative tools available).

### <span id="page-4-0"></span>Step 1: create a CSR (Certificate Signing Request)

Follow these steps:

- 1. Create a private key file (**domainkey.pem**).
- 2. Create a certificate signing request (CSR) file using the keyfile from the previous step.
- 3. Send the CSR file to your trusted CA for signing.
- 4. Store the files sent by your trusted CA:
	- a. The CA certificate (**cacert.pem**).
		- b. Your domain certificate (**domaincert.pem**).

### <span id="page-4-1"></span>Step 2: create the java keystore

At this point you will need three files. Your private key and those sent by your CA:

- 1. Create a pkcs12 file using the CA certificate, your private key file and your domain certificate.
	- 2. Create a Java keystore (**domainkeystore.jks**) that:
		- a. Contains both the CA certificate and your domain's certificate.
			- b. Its format is pkcs12.
			- c. Has an alias "domainp12" for your domain's certificate.

Once you have all the needed files (remember that you can use the provided **truststore.jks** file), copy them to:

[INSTALLER\_DIR]/user-content/certs

### <span id="page-4-2"></span>Step 3: continue with your installation

The next step is to run the deploy-user-content.sh script to let the installer deploy your certificates to the persistent volumes. Note that once this is done, depending on your installation needs, the following steps may change. Please refer to the [Kiuwan On-Premises Distributed Installation Guide](https://www.kiuwan.com/docs/display/K5/Kiuwan+On-Premises+Distributed+Installation+Guide) page for more information.

## <span id="page-4-3"></span>Using certificates provided by your organization

If your organization manages their own certificates, you should send a requirement for the domain where your Kiuwan On-Premises installation will be accessible from. You should indicate that this domain should match the CN set in the generated certificate. You should receive these files from the department responsible for generating the certificate files:

- The public certificate of your organization's CA (cacert.pem).
- The public certificate for Kiuwan On-Premises domain (domaincert.pem).
- $\bullet$ The private key of your Kiuwan On-Premises domain certificate (domainkey.pem).

Note that the previous files may have different names depending on your oganization's naming policies.

In case your company generates generic certificates whose CN do not match the required Δ domain, you should update your front-end server configuration to avoid validating the CN of the certificate against the accessed hostname. For the provided Apache load balancer, just set the directive "SSLProxyCheckPeerCN" to "off" in the httpd.conf file located under [VOLUMES\_DIR]/shared-conf/ApacheLoadBalancer/conf.

### <span id="page-4-4"></span>Step 1: verify files format

Depending on how your organization creates their certificates, your files may have a format not supported by the installation tool.

All provided certificates MUST be in PEM format. Please refer to [Provided certificates and keystores](#page-0-1) section for more details.

In case you have received the certificate files in a different format, you should convert the files to PEM format.

Once the files have been converted and renamed, you should end up with three files:

- cacert.pem
- domaincert.pem
- domainkey.pem

### <span id="page-5-0"></span>Step 2: backup provided files

In order to avoid confussion, rename folder where the provided files reside to keep them separated from the ones you have already prepared:

```
cd [INSTALL_DIR]/ssl
mv ca kiuwanca
```
### <span id="page-5-1"></span>Step 3: generate java keystore and truststore

Copy your cacert.pem file to the ca folder:

```
cd [INSTALL_DIR]/ssl
mkdir ca
cp cacert.pem [INSTALL_DIR]/ssl/ca
```
Then put the domain files into a folder named as your domain:

```
cd [INSTALL_DIR]/ssl
mkdir [DOMAIN_NAME]
cp domaincert.pem [INSTALL_DIR]/ssl/[DOMAIN_NAME]
cp domainkey.pem [INSTALL_DIR]/ssl/[DOMAIN_NAME]
```
Invoke the kiuwan-certool.sh script to generate the needed java stores:

```
cd [INSTALL_DIR]/ssl
./kiuwan-certool.sh [DOMAIN_NAME]
```
This will create the missing jks files into the [DOMAIN\_NAME] folder.

### <span id="page-5-2"></span>Step 4: copy the generated files to the user-content folder

You can run the following commands to automatically copy the needed files to the user-content folder, where the installer tool deploy-user-content.sh will read from when deploying the user content to the persistent volumes locations:

```
cd [INSTALLER_DIR]/ssl
./kiuwan-cercopy.sh [DOMAIN_NAME]
```
### <span id="page-5-3"></span>Step 5: continue with your installation

The following step is to run the deploy-user-content.sh script to let the installer deploy your certificates to the persistent volumes. Note that once this is done and depending on your installation needs, the following steps may change. Please refer to the [Kiuwan On-Premises Distributed Installation Guide](https://www.kiuwan.com/docs/display/K5/Kiuwan+On-Premises+Distributed+Installation+Guide) page for more information.

## <span id="page-5-4"></span>Adding the provided or a custom CA to Kiuwan On-Premises' clients

The Kiuwan On-Premises installer provides default certificates for the default host name, signed by a supplied CA (Certificate Authority).

The CA public certificate is provided in this file:

• [INSTALLER\_DIR]/ssl/ca/cacert.pem

If you choose to sign your domain's certificate with the provided CA, a new CA created using kiuwancertool.sh or your own CA, internet browsers and other clients accessing your Kiuwan On-Premises installation will not recognize it as a trusted CA by default. You will get error messages like this one:

```
Your connection is not private
Attackers might be trying to steal your information from kiuwan.onpremise.
local (for example, passwords, messages, or credit cards).
NET::ERR_CERT_AUTHORITY_INVALID
```
This is the expected behavior as the CA store that your browser or client uses will not contain your own CA or the one supplied along with kiuwan-cluster.

In order to make your browser trust the supplied certificates, you will need to add this CA to your browser, and Java clients that access your Kiuwan On-Premises installation:

- Fixefox, Chrome, Edge: import cacert.pem by using the tools provided by the browsers.
- Java clients (Kiuwan for developers Eclipse, Kiuwan for developers JetBrains, Jenkins plugin, KLA, etc): add the provided cacert.pem to the JRE keystore used by the client. Please refer to the official documentation of your JRE distribution about the Java keytool program.
- Windows clients (Kiuwan for developers VisualStudio): import cacert.pem by using the tools provided by Windows (certmgr.msc).
- Multiplatform clients (Kiuwan for developers VisualStudioCode): import cacert.pem by using the tools provided by your OS.